# Cisco Room Series Touch Controller Snabbreferens

Ring ett samtal med namn, telefonnummer eller adress Lägga till fler personer i samtalet Knacka på Knacka på 1 1 knappen Samtal. knappen Samtal.  $11:28$  $11:28$ Knacka på 2 Knacka på Ring 2 Favoriter, fältet Sök. Senaste eller Det öppnar Katalog och tangentbordet. bläddra sedan nedåt för att hitta en kontakt. Knacka på Skriv in namn, 3 3 posten och nummer knacka sedan eller adress. på den gröna Matchningar och knappen Samtal. förslag visas medan du skriver.  $\sim$   $\sim$   $\sim$   $\sim$ Om korrekt matchning visas knackar du på den, annars fortsätter du att skriva. Samtalet är A Samtalet är **Solution (Stephan)** med som av A När du har hittat placerat. 4 När du har hittat en en en andre starte de la markerat de la markerat de la markerat de la markerat de la ma<br>A **Koppla iho** och markerat placerat. kontakten knackar Avsluta samtalet du på den gröna genom att trycka knappen Samtal på den röda för att ringa.  $\mathbf{g}_{\text{eq}}$  ,  $\mathbf{g}_{\text{eq}}$ knappen Avsluta samtal.

I ett samtal trycker du på Lägg till.  $\overline{a}$ 

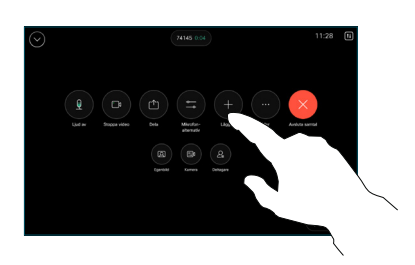

Sök reda på och välj nästa person som du vill ringa. 2

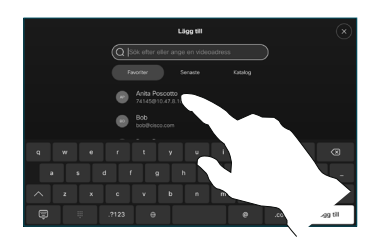

Knacka på Lägg till på kontaktkortet. 3

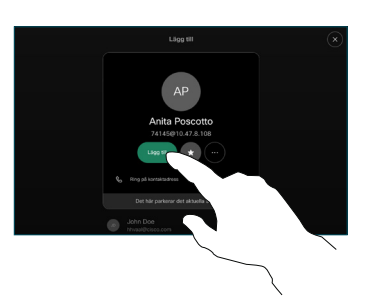

Koppla ihop i samtalskontrollerna för att lägga till det nya samtalet till det pågående. Nu har du skapat en konferens.  $\Delta$ 

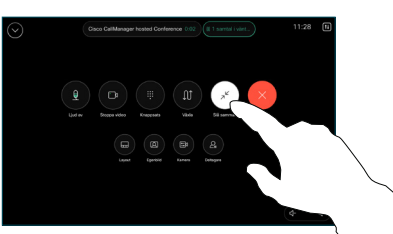

Upprepa om du vill lägga till fler personer.

### وبا بواري **CISCO**

D15511.03 OKTOBER 2023 SVENSKA

Knacka på namnet i övre vänstra hörnet.

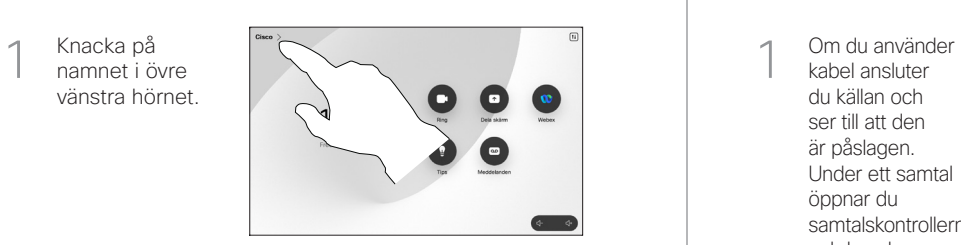

Aktivera/ Inaktivera endera funktionen. Tryck på valfri plats utanför menyn när du är klar. 2

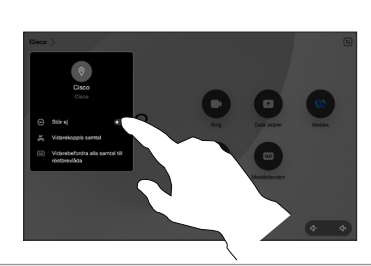

Använda Proximity för att dela innehåll

Ändra inställningen för Proximity på datorn till På för att dela innehållet med andra trådlöst. Du kan även dela trådlöst med Miracast® eller AirPlay när det är aktiverat.

### Dela innehåll utanför samtal

Om du vill dela innehåll utanför samtal måste du ansluta källan, kontrollera att den är påslagen och knacka på Dela skärm. Välj sedan källa och knacka på Visa.

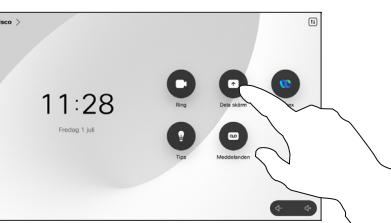

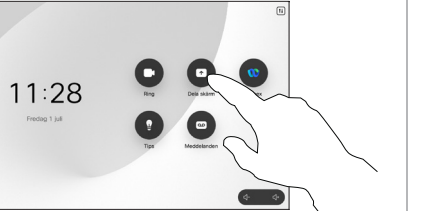

### Dela innehåll under ett samtal

kabel ansluter du källan och ser till att den är påslagen. Under ett samtal öppnar du samtalskontrollerna och knackar på Dela. 1

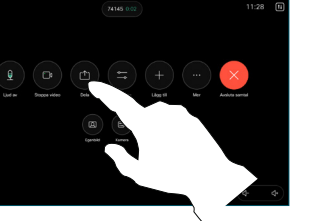

Välj källa. Knacka på Visa för en förhandsgranskning och knacka sedan på Dela när du är klar. 2

> Eller knacka på Dela i samtal för att dela direkt.

Sluta dela genom att knacka på Sluta dela. 3

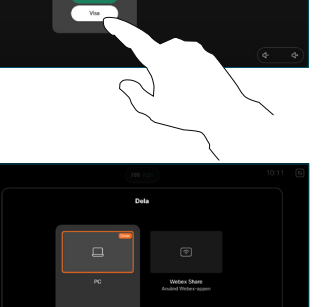

## Vidarekoppla samtal och Stör ej ett samtal vidarekoppla samtal vidarekoppla samtal Överföra ett pågående samtal

Under ett samtal öppnar du samtalskontrollerna och knackar på Mer. Knacka sedan på Överför. Pågående samtal sätts i vänteläge. 1

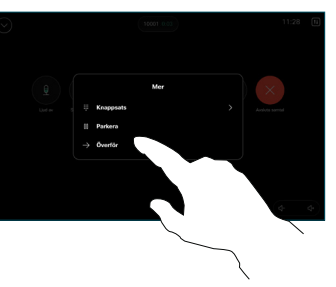

Sök efter en kontakt och välj en kontakt. 2

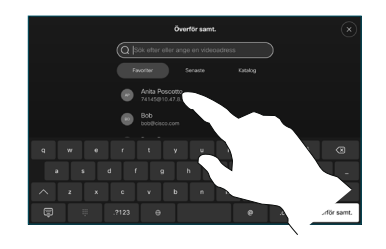

Knacka på den gröna knappen Överför samtal. Be personen bekräfta att överföringen är OK. Personen som ska överföras visas fortfarande i vänteläge. 3

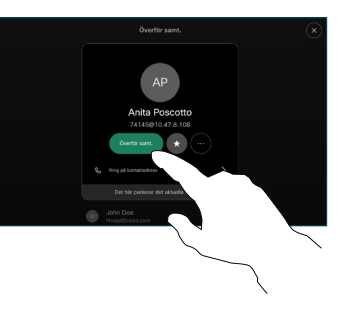

Tryck på Slutför överföring.  $\Delta$ 

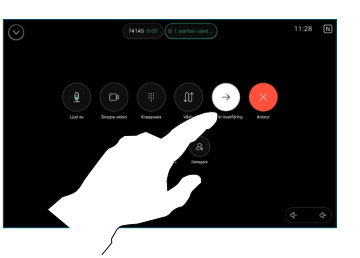

وبا بواري **CISCO**